### **Adobe Acrobat Reader**

Acrobat Reader brukes til å lese filer av typen PDF, dvs. filer som er laget med programmet Adobe Acrobat. Det er mulig å lage PDF-filer med utgangspunkt i et dokument i et hvilket som helst program. Med Acrobat Reader trenger du ikke ha det gjeldende programmet installert på din datamaskin for å kunne lese dokumentet. I mange programmer, enten det gjelder spill eller annen programvare, blir all teknisk dokumentasjon vedlagt som PDF-filer, og det samme gjelder dette dokumentet. Acrobat Reader er gratis. Du trenger med andre ord ikke betale lisens for å bruke det, og programmet har ingen tidsbegrensning.

## **Installering**

Dobbeltklikk på filen Reader.exe og angi hvor du vil plassere installeringen. Skriv også navnet ditt i registreringsmenyen.

# **Åpne en PDF-fil**

Når du har installert Acrobat Reader, dobbeltklikker du bare på en fil med filtype PDF, så starter leseprogrammet

#### **Acrobat Reader - IDESERT.PDFI**

File Edit View Tools Window Help

**FIFINQQMILI** ▐<del></del>▊▊▉▊▊▊▏▓▏

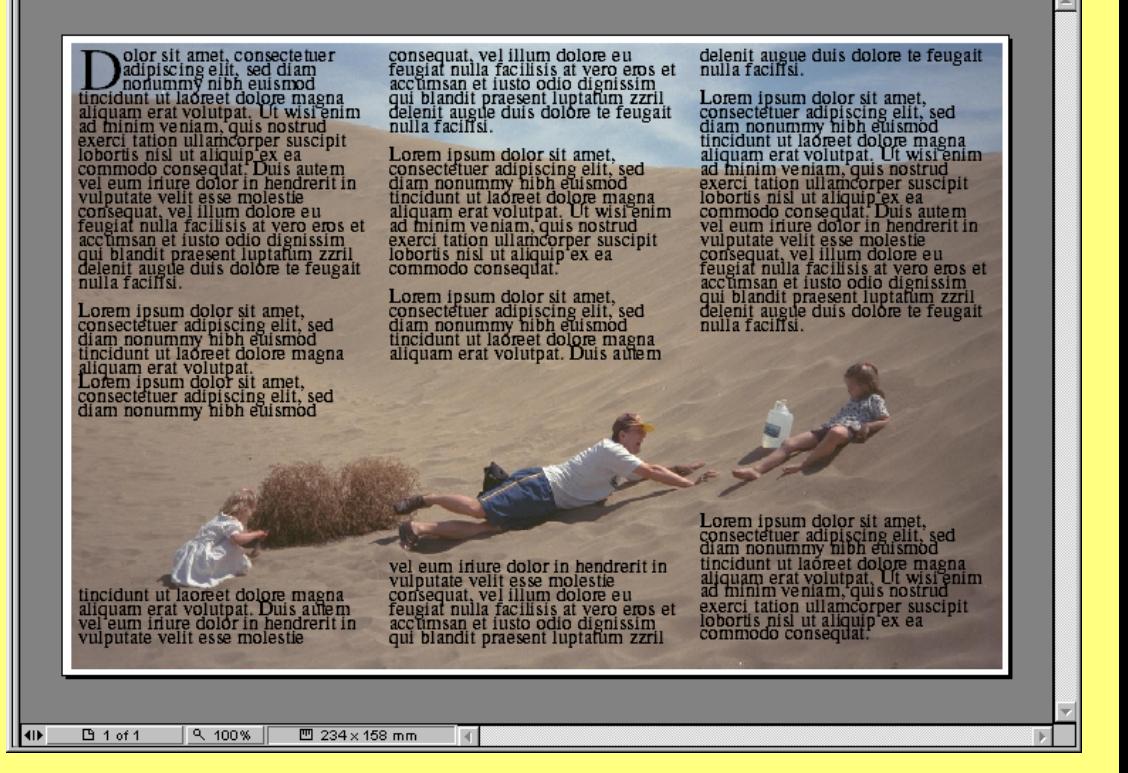

- 101 x

automatisk. **Volke i skjermbildet er det en rekke med knapper.** Når du klikker på dem, får du tilgang til automatisk. de mest brukte alternativene og kommandoene. Like over knappene finner du de samme kommandoene, men med litt flere innstillingsmuligheter.

## **Oversikt over kommandoer**

PDF-dokumenter kan se veldig forskjellige ut. De kan ha koblinger som fører deg til et annet avsnitt eller en annen side når du klikker på dem. Koblingene kan være utformet som en slags innholdsfortegnelse i dokumenter som inneholder flere sider. Du kan gjenkjenne en kobling ved at et ord er understreket slik som i eksemplet nedenfor.

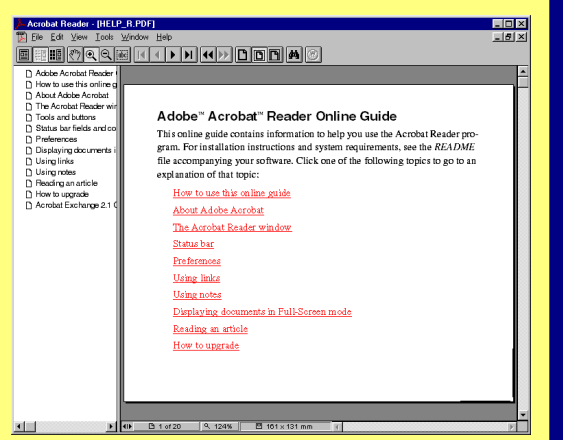

Et bilde kan også være en kobling, men felles for ord og bilder som fungerer som koblinger, er at musepekeren blir til en hånd når du kommer i nærheten av dem.

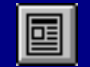

Vis bare dokumentet.

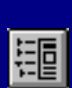

Vis dokumenter med ev. koblinger.

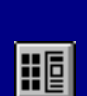

Vis dokumenter med miniatyrer.

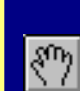

Dra dokumenter rundt på skjermen.

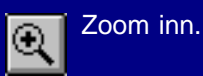

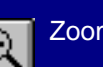

Zoom ut.

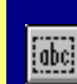

Kopier teksten i dokumentet.

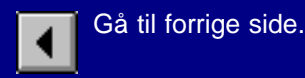

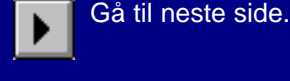

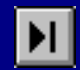

Gå til dokumentets siste side.

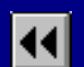

Gå bakover til den sist besøkte siden.

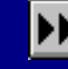

Gå fremover til den siste besøkte siden.

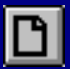

Vis siden i 100% størrelse.

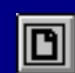

Tilpass hele siden til vinduet.

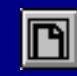

Tilpass sidens bredde til vinduet.

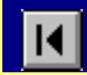

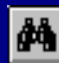

Søk etter et bestemt ord.